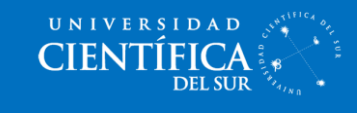

## ¿Cómo subir mi trabajo a una carpeta?

1. Cuando ingreses a una carpeta de entrega de tareas, se mostrará como en la siguiente imagen adjunta, donde deberás hacer clic en **"Subir archivo"**

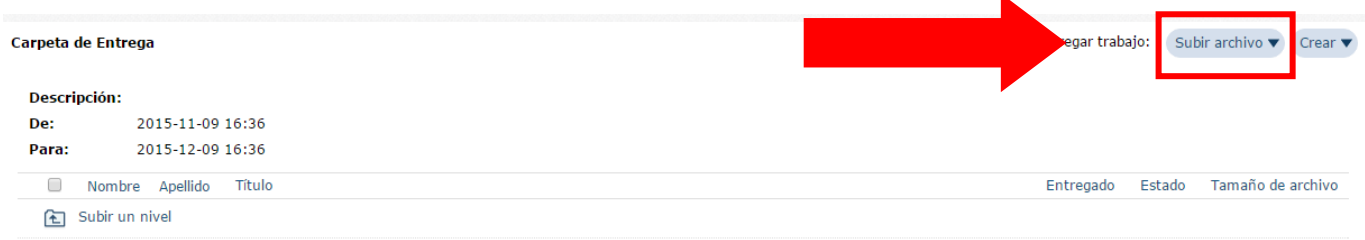

**Comentario Borrar** 

2. Se desplegará una ventana y entonces seleccionaremos "Cargar un archivo"

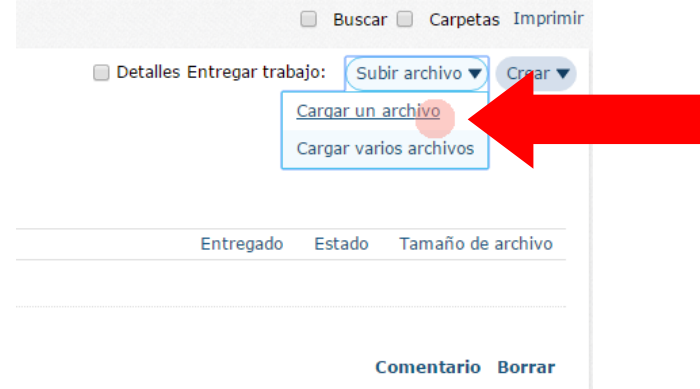

3. Luego **seleccionaras (1)** el archivo o documento que desees subir. **El titulo (2)** se colocará automáticamente cuando se haya ya elegido el archivo/documento, y podrás modificarlo. Si el trabajo es grupal, se puede seleccionar a los miembros de grupo en **"Personalizar propietarios" (3).** Luego de realizar los pasos anteriores, dale clic a **"Guardar" (4).**

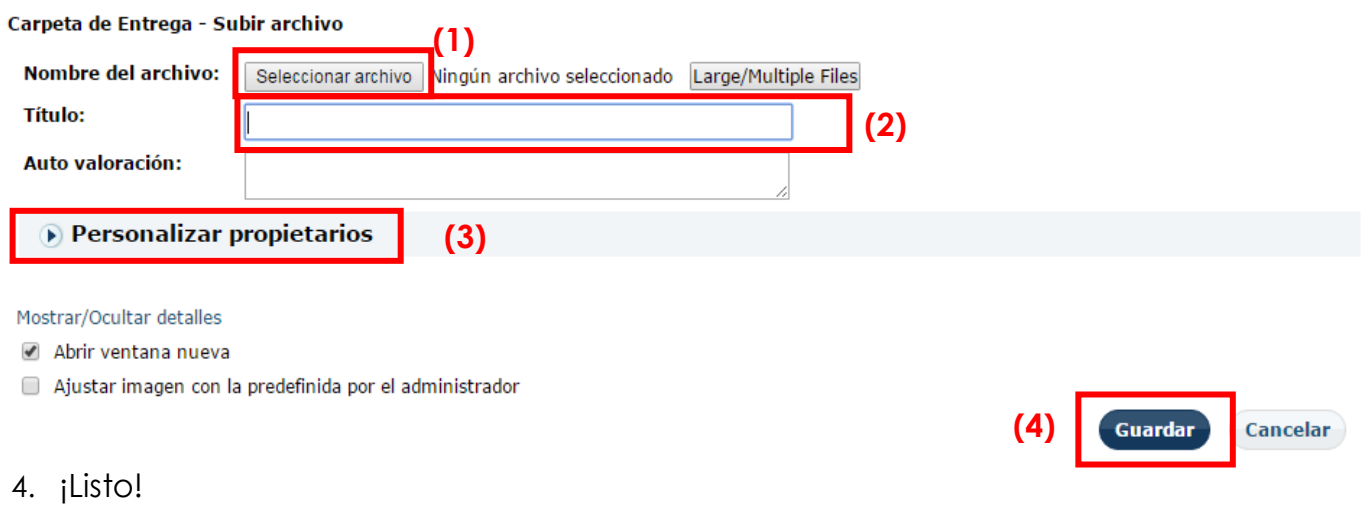